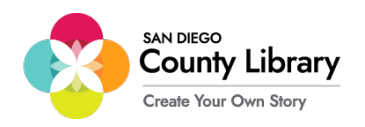

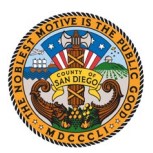

## **Google Chromebook Set Up**

*\*\*\*Google Chromebook needs to be connected to the "SD\_CO\_LIBRARY" network at the branch for it to be configured to use with the Moxee Hotspot\*\*\**

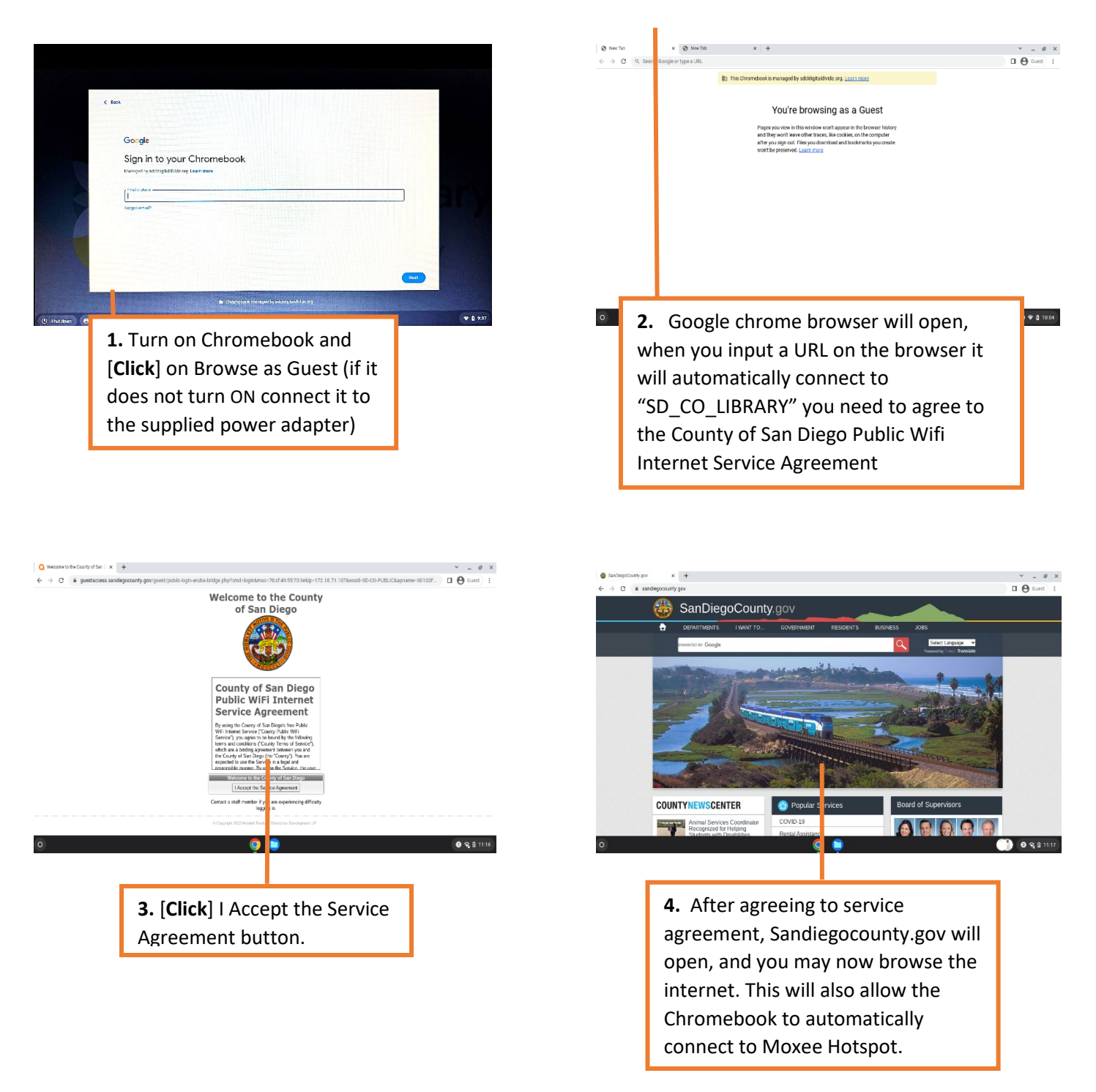

Once you have established a connection using the Wi-Fi via SD\_CO\_LIBRARY, you can now connect to the Moxee Hotspot.

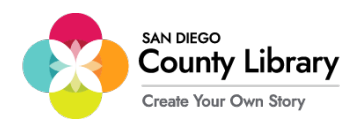

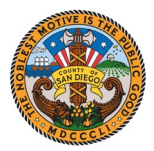

## **How to Connect a Personal Device to Moxee Hotspot**

**"Google Chromebooks will automatically connect to Moxee Hotspot"**

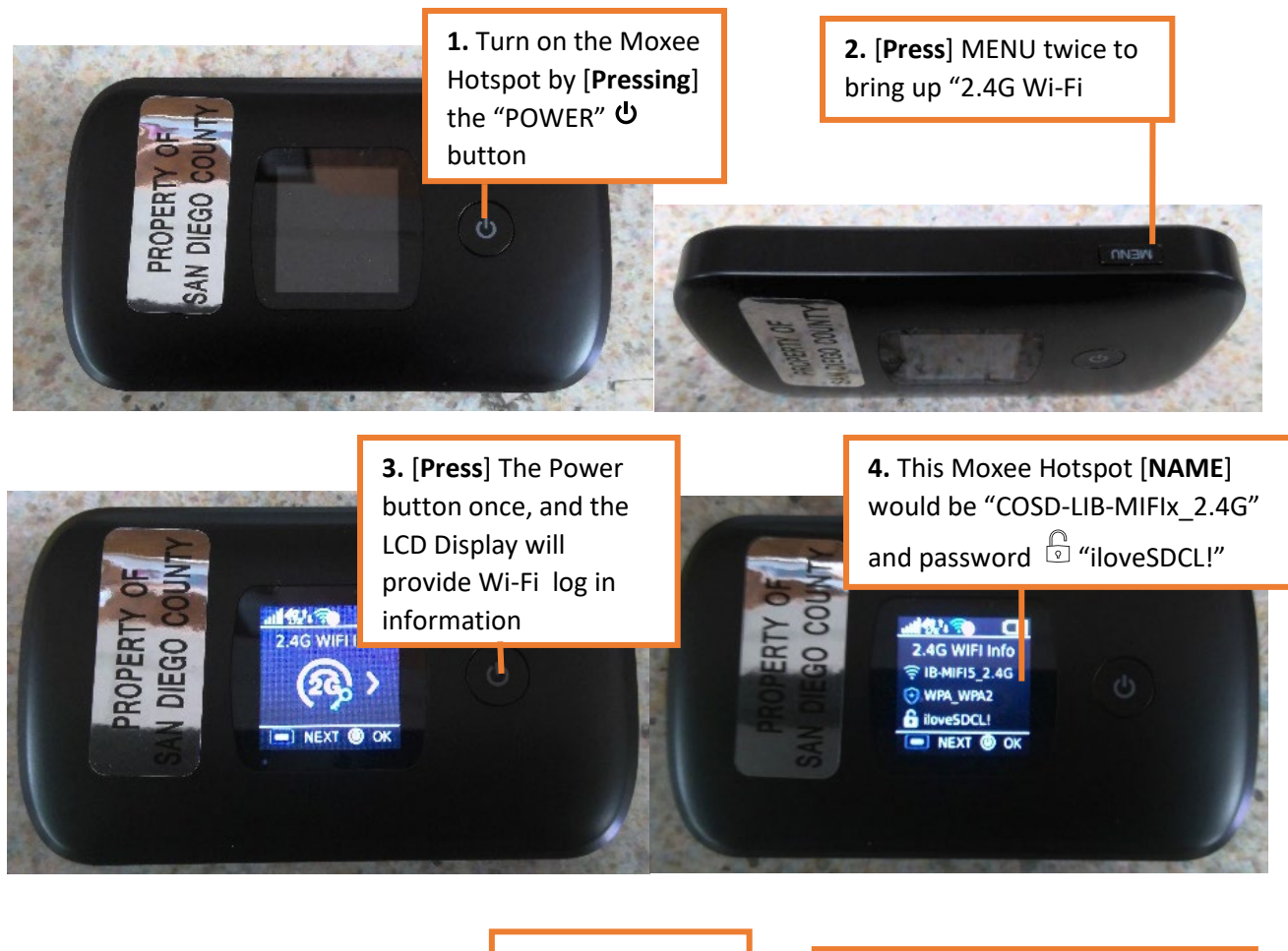

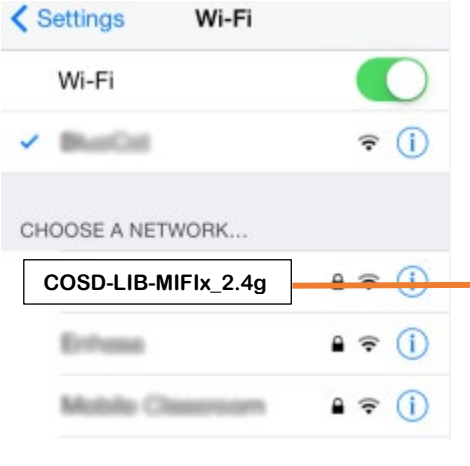

**5.** After you have identified the Moxee Hotspot Name & password, on your device in

settings [**Click**] Wi-Fi and set it to ON, if it isn't already. Choose A Network pulldown menu, select the COSD-LIB-MIFIx\_2.4G

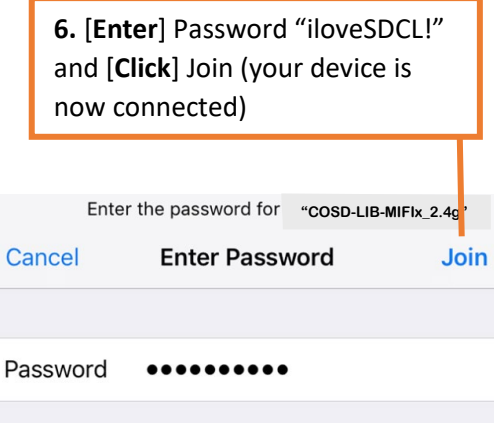

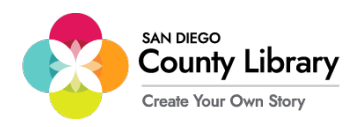

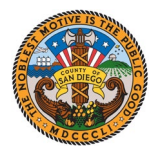

## **Signing In with Your Personal Google Account**

\*\*Before starting this process, make sure the Chromebook is connected to the internet\*\*

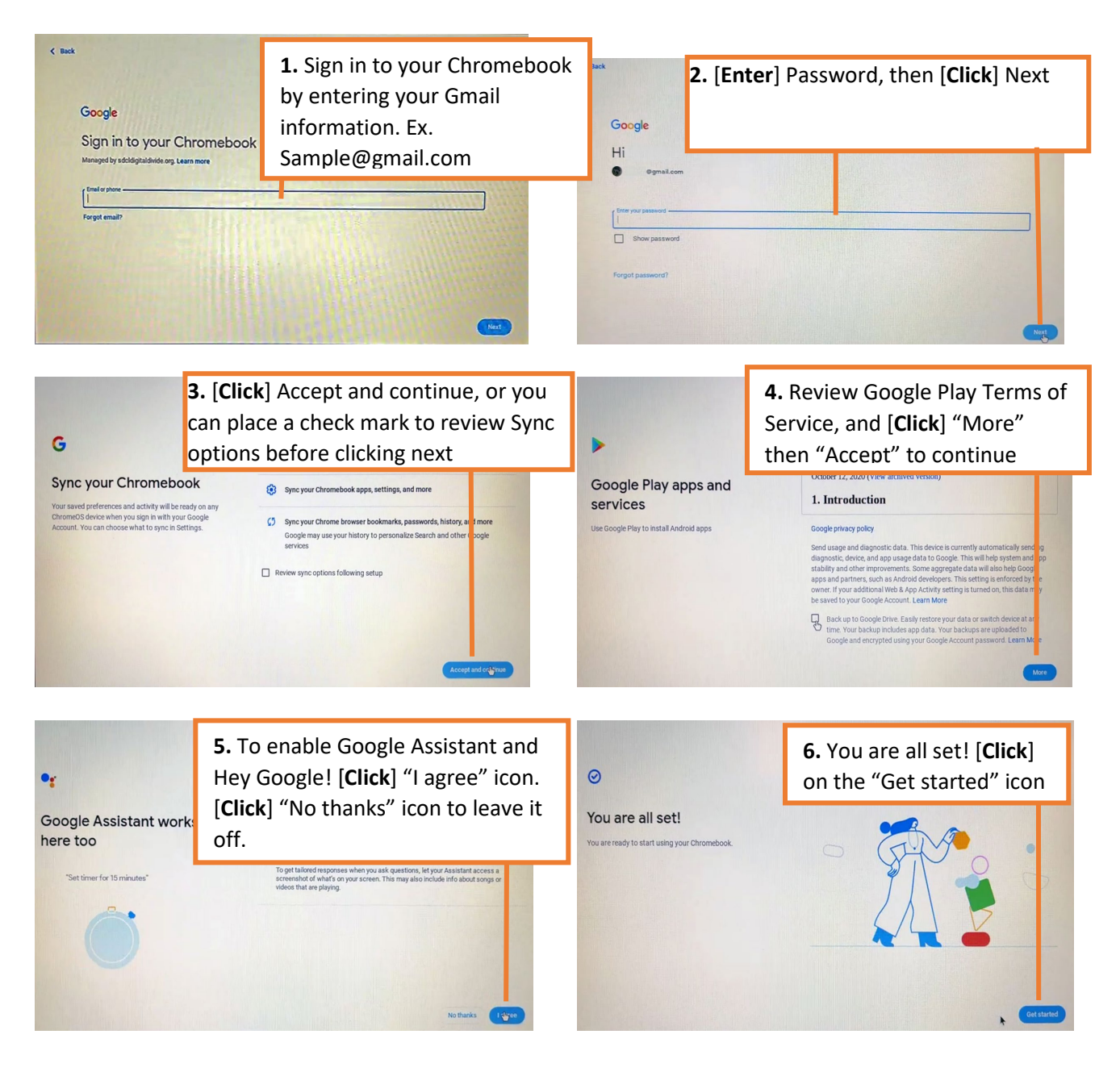

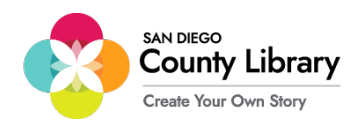

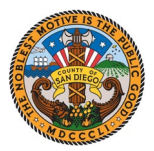

## **How To Remove Personal Google Account**

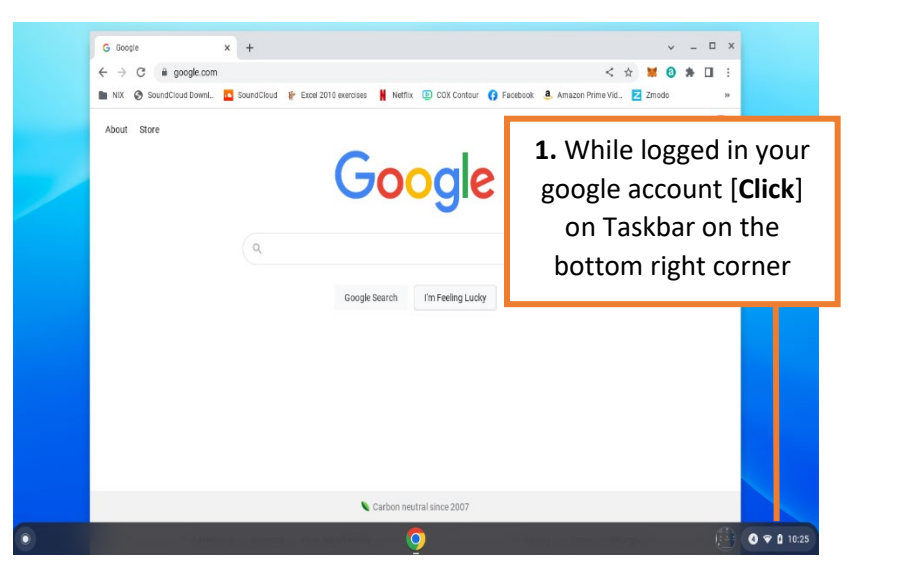

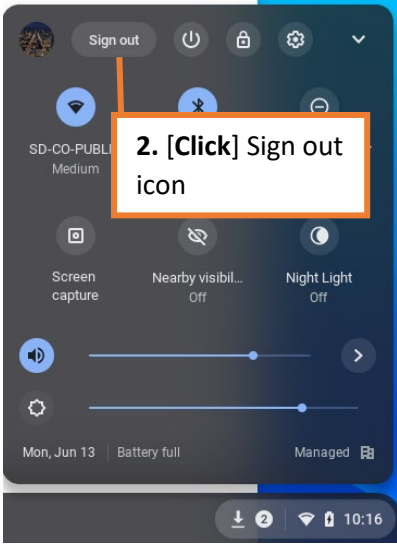

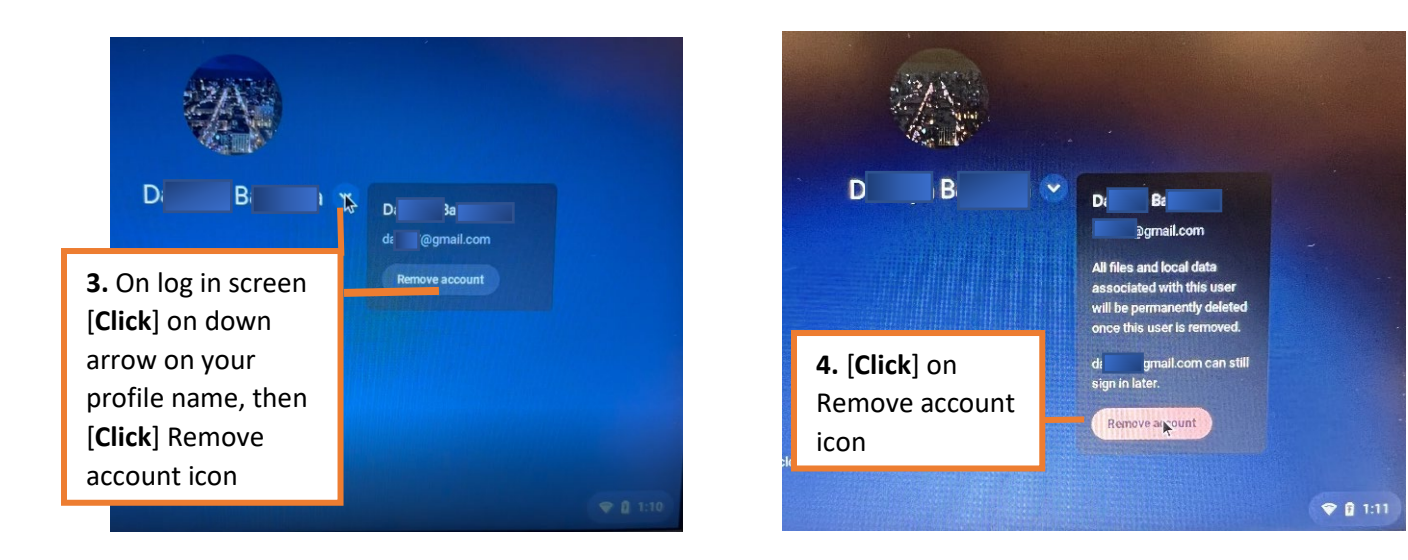